**Bedienungsanleitung**

# **METTLER TOLEDO MultiRange Applikationssoftware IND690-Com**

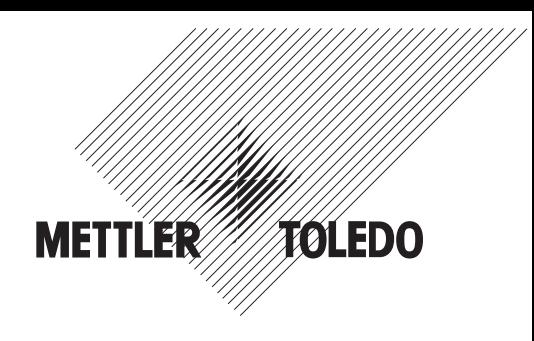

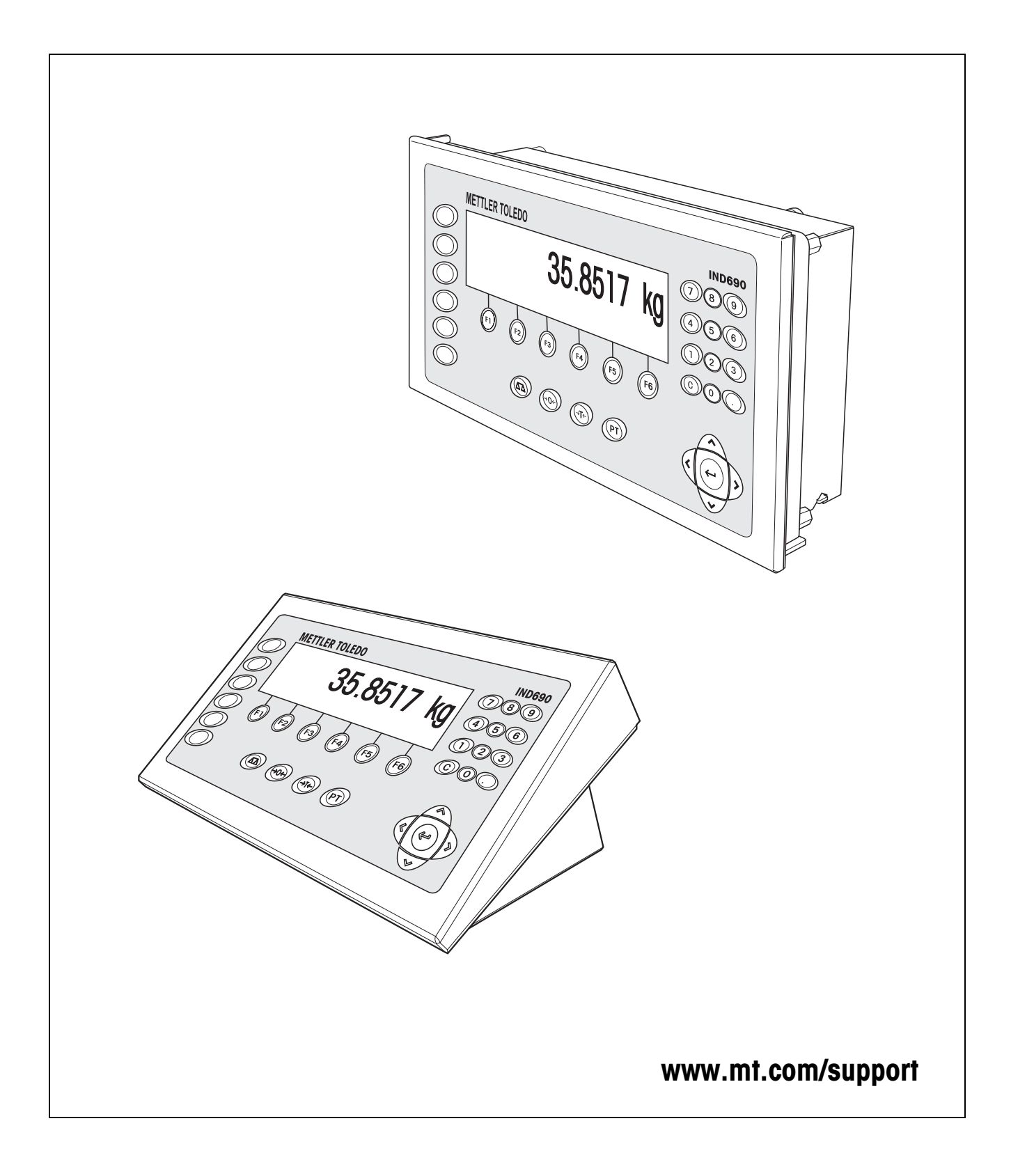

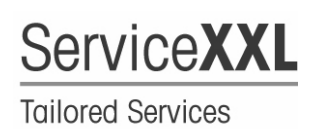

Produkte von METTLER TOLEDO stehen für höchste Qualität und Präzision. Sorgfältige Behandlung gemäß dieser Bedienungsanleitung und die regelmäßige Wartung und Überprüfung durch unseren professionellen Kundendienst sichern die lange, zuverlässige Funktion und Werterhaltung Ihrer Messgeräte. Über entsprechende Serviceverträge oder Kalibrierdienste informiert Sie gerne unser erfahrenes Serviceteam.

Bitte registrieren Sie Ihr neues Produkt unter www.mt.com/productregistration, damit wir Sie über Verbesserungen, Updates und weitere wichtige Mitteilungen rund um Ihr METTLER TOLEDO Produkt informieren können.

# **Inhalt**

Seite

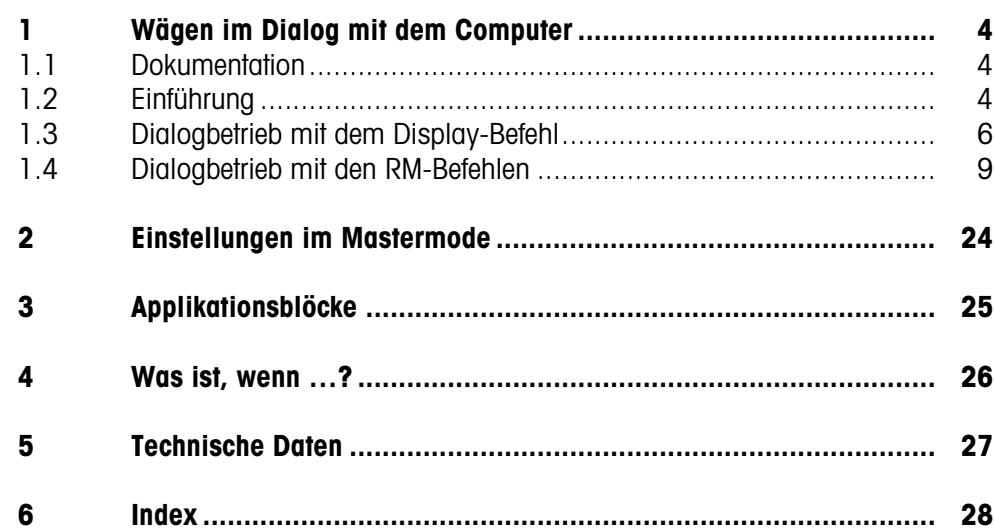

# <span id="page-3-1"></span><span id="page-3-0"></span>**1 Wägen im Dialog mit dem Computer**

# **1.1 Dokumentation**

Mit dem Wägeterminal IND690-... haben Sie eine CD mit der gesamten Dokumentation zum Wägesystem IND690 erhalten.

Diese Bedienungsanleitung beschreibt Bedienung und Konfiguration der Applikationssoftware IND690-Com.

Grundsätzliche Informationen zum Arbeiten mit dem Wägeterminal IND690-... entnehmen Sie der Bedienungsanleitung IND690-Base.

# <span id="page-3-2"></span>**1.2 Einführung**

<span id="page-3-3"></span>Das IND690-Com kann im Dialogbetrieb mit einem Computer als Terminal mit Tastatur und Display betrieben werden.

Der angeschlossene Computer steuert den Dialogbetrieb. Die Tastatur des IND690-Com dient als Eingabe-Einheit, das Display des IND690-Com als Anzeige-Einheit.

**Verfügbare Dialogarten** Es sind 2 Dialogarten verfügbar:

- Dialogbetrieb mit dem Display-Befehl, wobei am IND690-Com nur das Anzeigefeld beschrieben werden kann, siehe Abschnitt 2.1.
- <span id="page-3-7"></span><span id="page-3-6"></span><span id="page-3-5"></span><span id="page-3-4"></span>• Dialogbetrieb mit den RM-Befehlen, wobei am IND690-Com das Anzeigefeld beschrieben und die Funktionstasten-Belegung verändert werden können, siehe Abschnitt 2.2.
- **Funktionstasten** Die Funktionstasten-Belegung beim IND690-Com ist standardmäßig für den Einsatz mit der METTLER TOLEDO SQC-Anwendung "FreeWeigh" ausgelegt, kann aber durch RM-Befehle oder die Befehle AW303 ... AW307 bzw. AW\_303 ... AW\_307 (siehe Kapitel [3](#page-24-1)) frei eingestellt werden.

#### **Standardmäßige Funktionstasten-Belegung ("FreeWeigh")**

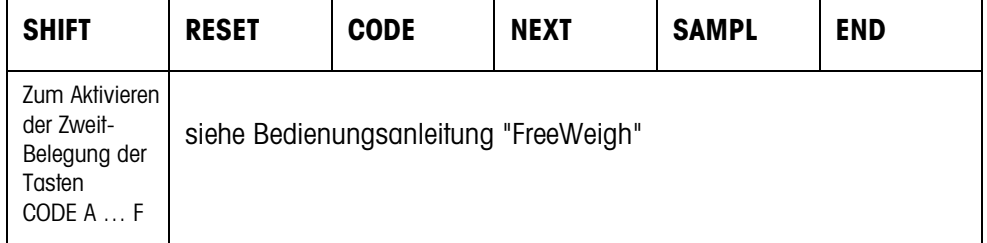

**→** Wählen Sie die Funktion durch Drücken der Funktionstaste.

#### **Beispiel**

➜ Drücken Sie die Taste SHIFT, die Zweitbelegung der Tasten CODE A … CODE F wird aktiviert.

#### **Wenn die Funktionstasten anders belegt sind**

➜ Drücken Sie die Cursortaste < oder > so oft, bis die oben gezeigte Funktionstasten-Belegung erscheint.

#### <span id="page-4-0"></span>**Ändern der Funktionstasten-Belegung durch RM-Befehle**

<span id="page-4-1"></span>Die Belegung der 4 Funktionstasten F2 ... F5 ist frei wählbar, indem ein RM-Befehl an das IND690-Com gesendet wird, siehe Abschnitt [1.4.](#page-8-0)

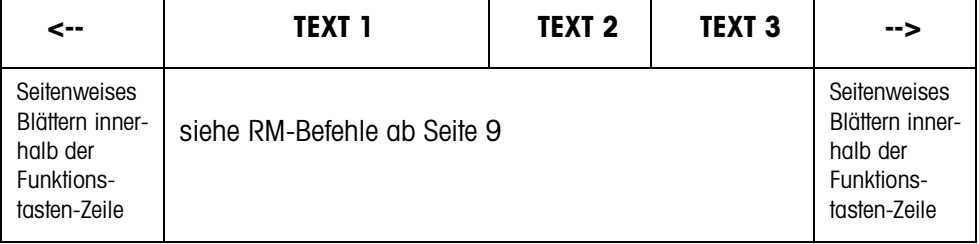

- Taste Die Tastenbeschriftung kann sich über maximal 4 Funktionstasten erstrecken, d. h. mehrere Funktionstastenfelder werden dann zu einer Funktionstaste zusammengefasst.
- Seite Eine Funktionstasten-Seite entspricht der Display-Größe, d. h. auf einer Seite können je nach Tastenbeschriftung maximal 4 Funktionstasten dargestellt werden.
- Zeile Eine Funktionstasten-Zeile besteht aus maximal 15 Funktionstasten.

<span id="page-4-2"></span>**Timer-Funktion nach einem RM-Befehl**  Wenn nach Aufforderung durch einen RM-Befehl eine Funktionstaste am IND690-Com gedrückt wird, wird die Tastatur gesperrt und ein 15-Sekunden-Timer gestartet. Wenn der Timer abgelaufen ist, werden die Funktionstasten in der Standardeinstellung "FreeWeigh" beschriftet und die Antwort wird "RM30\_T" gesendet. Der Timer kann unterdrückt werden, indem sofort nach dem Empfang einer Funktionstasten-Meldung einer der folgenden Befehle an das IND690-Com gesendet wird: D, RM34, RM35, RM38, RM39\_x1.

#### **Hinweis**

Für die Tasten CODE A ... CODE F gilt die Timer-Funktion nicht.

# <span id="page-5-0"></span>**1.3 Dialogbetrieb mit dem Display-Befehl**

<span id="page-5-2"></span>Im Dialog über den Display-Befehl wird das Display des IND690-Com beschrieben. Der eingegebene Text verschwindet jedoch bei Eingaben am IND690-Com. Die Funktionstasten-Belegung ist auf die METTLER TOLEDO SQC-Anwendung "Free-Weigh" abgestimmt. Der Dialog ist ohne/mit Formatangabe möglich.

- **Start** Das IND690-Com empfängt einen Display-Befehl vom Computer und zeigt die empfangenen Daten an.
- **Dialog** Das IND690-Com wartet auf eine Eingabe über die Tastatur und überträgt die Eingabe an den Computer.
	- Der Computer sendet Display-Befehle an das IND690-Com.
	- Die Daten-Leitung zum Computer bleibt so lange ausschließlich für den Display-Dialog aktiv, bis der Display-Dialog beendet wird.
	- **Ende** Der Dialogbetrieb endet, wenn das IND690-Com einen Display-Befehl ohne Inhalt empfängt  $(\Box)$ .

#### **1.3.1 Display-Dialog ohne Formatangabe**

Wird ein Zeichen auf der Tastatur des IND690-Com eingegeben, wird es sofort zum angeschlossenen Computer übertragen.

<span id="page-5-1"></span>**Display-Befehl vom Computer an IND690-Com** Folgende Befehle können vom Computer an das IND690-Com gesendet werden:

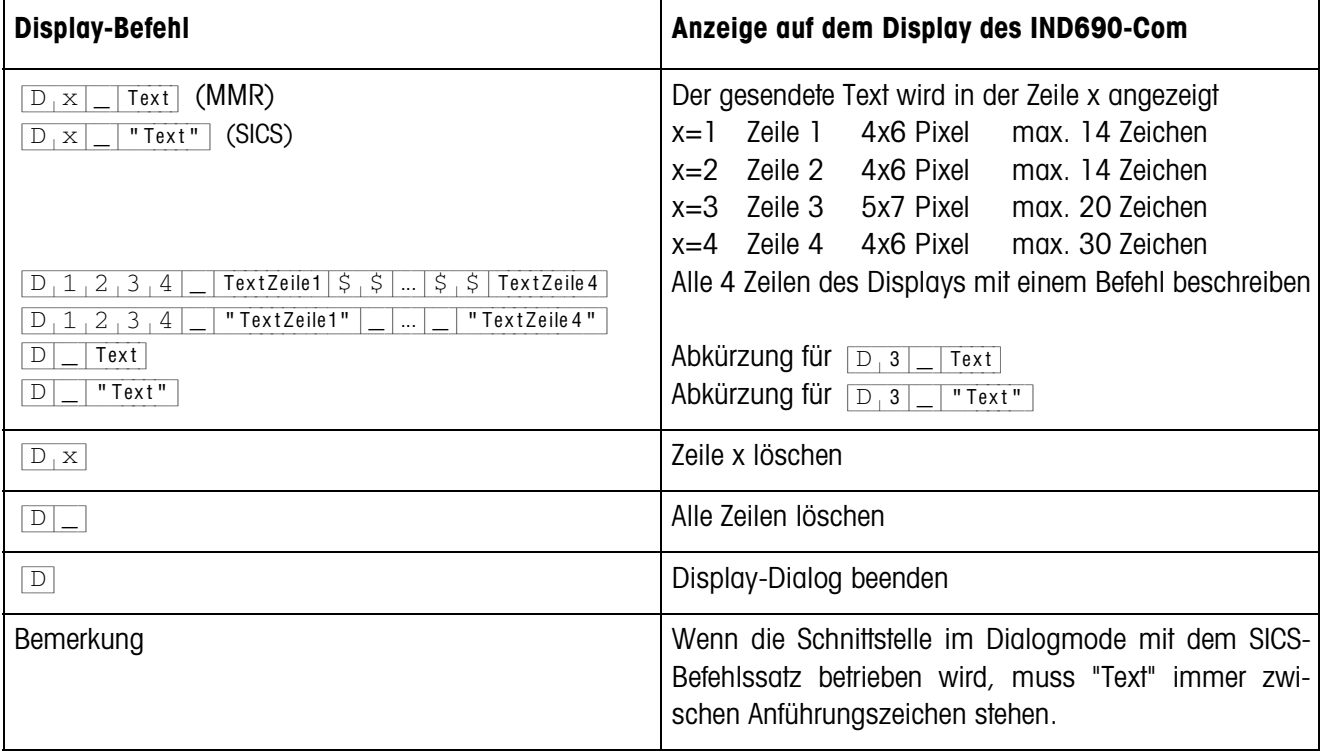

### <span id="page-6-2"></span>**Meldung des IND690-Com an den Computer**

Das IND690-Com sendet sofort nach einer Tastenbetätigung eine Meldung an den Computer.

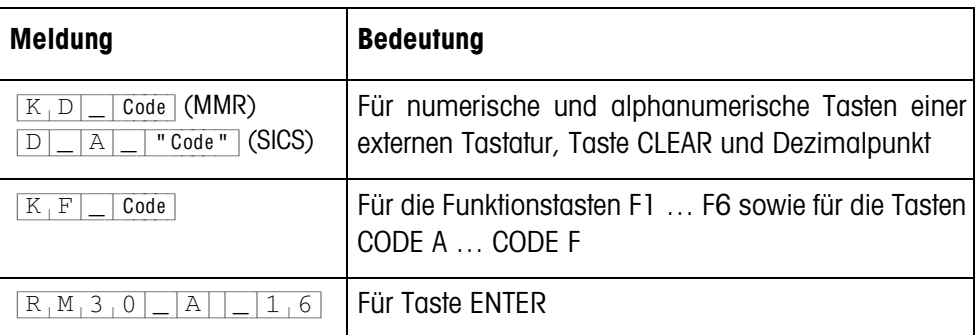

#### **Hinweise**

- Zu "Code" siehe Abschnitt 2.1.3.
- Erlaubt sind beliebig viele Eingaben. Der Inhalt des letzten Display-Befehls bleibt so lange in der Anzeige stehen, bis ein neuer Display-Befehl gesendet wird.
- <span id="page-6-5"></span><span id="page-6-4"></span><span id="page-6-3"></span><span id="page-6-1"></span>• Folgende Grundfunktionen des IND690-Com können während des Dialogbetriebs genutzt werden, danach erscheint wieder "Text" in der Anzeige.
	- Tarieren
	- Taravorgabe
	- Nullstellen
	- DeltaTrac-Sollwerte vorgeben
	- Waagenumschaltung

#### **1.3.2 Display-Dialog mit Formatangabe**

<span id="page-6-6"></span><span id="page-6-0"></span>Das IND690-Com akzeptiert nur Eingaben im festgelegten Format (z. B. alphanumerisch, reell, ...). Die Übertragung zum Computer erfolgt erst, wenn die Eingabe am IND690-Com mit ENTER abgeschlossen wurde.

#### **Hinweis**

Die Steuersequenzen der Funktionstasten und der Tasten CODE A … CODE F werden immer sofort übertragen.

### <span id="page-7-0"></span>**Display-Befehl vom Computer an IND690-Com**

{D[x|\_|Text (max. 20 Zeichen)} Schnittstelle im Dialogmode mit MMR-Befehlssatz {D[x|\_|"Text" (max. 20 Zeichen)}Schnittstelle im Dialogmode mit SICS-Befehlssatz x = Code für das Format, das bei der Eingabe am IND690-Com beachtet werden muss

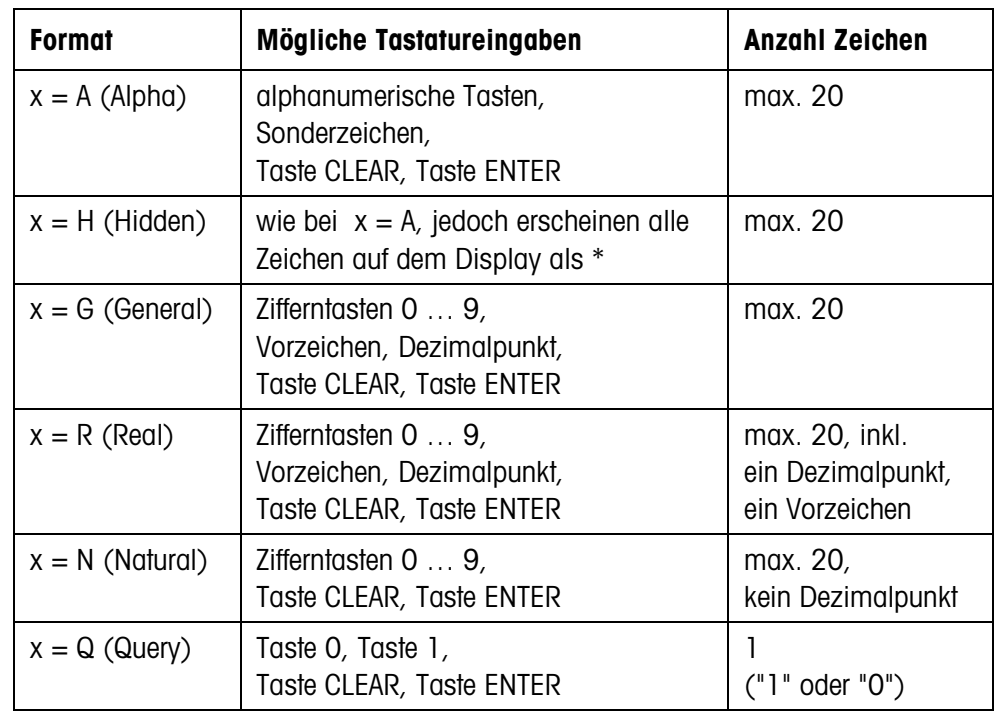

#### **Hinweise**

- Wenn das IND690-Com eine alphanumerische Eingabe erwartet, wechseln die Funktionstasten zur Belegung für die alphanumerische Eingabe, siehe Bedienungsanleitung Wägeterminal IND690-Base.
- IND690-Com prüft in den Formaten Real und Natural die korrekte Eingabe.

<span id="page-7-1"></span>**Meldung des IND690-Com an den Computer** Nach Abschluss der Tastatureingabe mit ENTER sendet das IND690-Com folgende Meldung an den Computer:

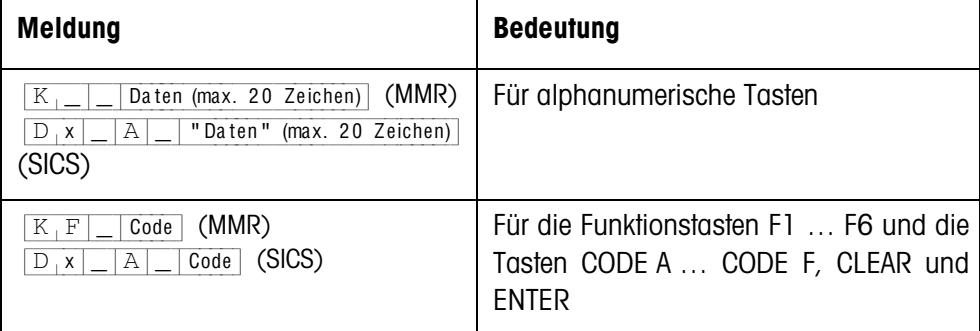

#### **Hinweise**

- Zu "Code" siehe Abschnitt 2.1.3.
- Falsche Eingaben können mit der Taste CLEAR zeichenweise gelöscht werden, korrekte Eingaben müssen mit der Taste ENTER abgeschlossen werden. Diese Tastenbetätigungen werden nicht an den Computer übertragen.
- Beim Format Q (Query) erscheint nach Drücken der Taste 1 JA in der Anzeige, nach Drücken der Taste 0 erscheint NEIN.
- Die eingegebenen Daten bleiben nach der Übertragung in der Anzeige stehen.
- Wenn keine Dateneingabe erfolgen soll, lösen die Tasten CLEAR oder ENTER eine Datenübertragung aus.

#### **1.3.3 Tastencodes für die Antwort vom IND690-Com**

Die Codes der Meldungen an den Computer sind Tasten zugeordnet, siehe Liste im Anhang der Bedienungsanleitung IND690-Base.

## <span id="page-8-0"></span>**1.4 Dialogbetrieb mit den RM-Befehlen**

<span id="page-8-2"></span>Mit dem RM-Dialog kann die Belegung der Funktionstasten vom Computer aus eingestellt werden. Vorgabetext bleibt während einer Eingabe am IND690-Com auf dem Display erhalten. Die RM-Befehle des IND690-Com basieren auf dem Befehlssatz MT-SICS 3 RemoteR V1.0x.

<span id="page-8-1"></span>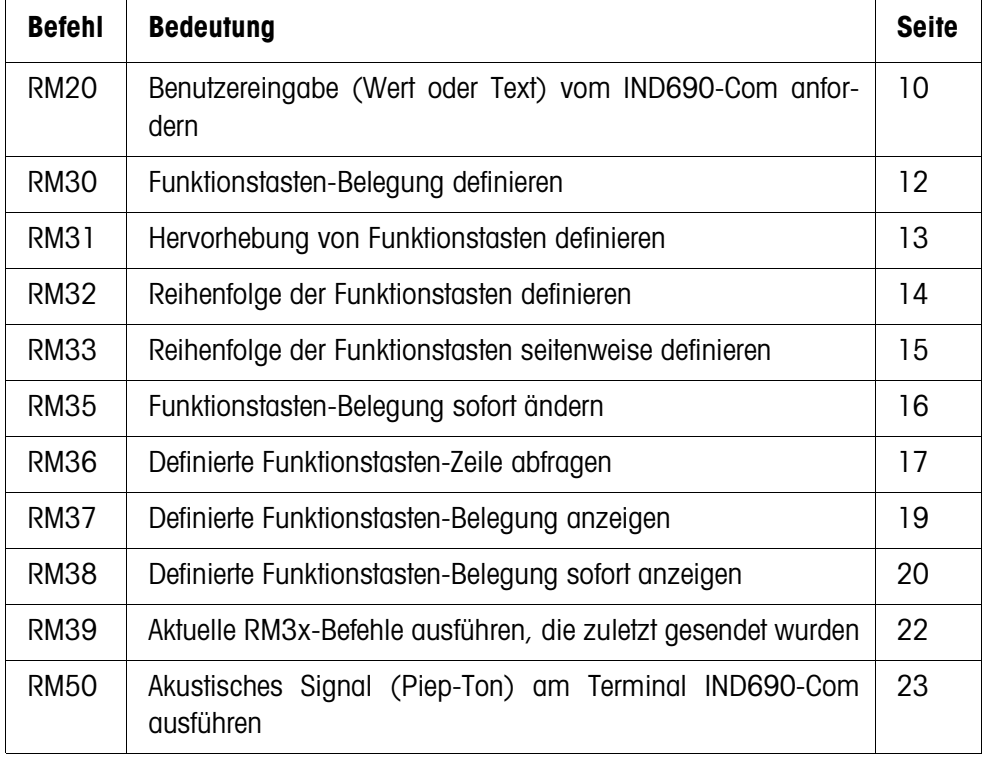

#### **1.4.1 Die RM-Befehle im Überblick**

## **1.4.2 Beschreibung der RM-Befehle**

### <span id="page-9-2"></span><span id="page-9-1"></span><span id="page-9-0"></span>**RM20 – Benutzereingabe (Wert oder Text) vom IND690-Com anfordern**

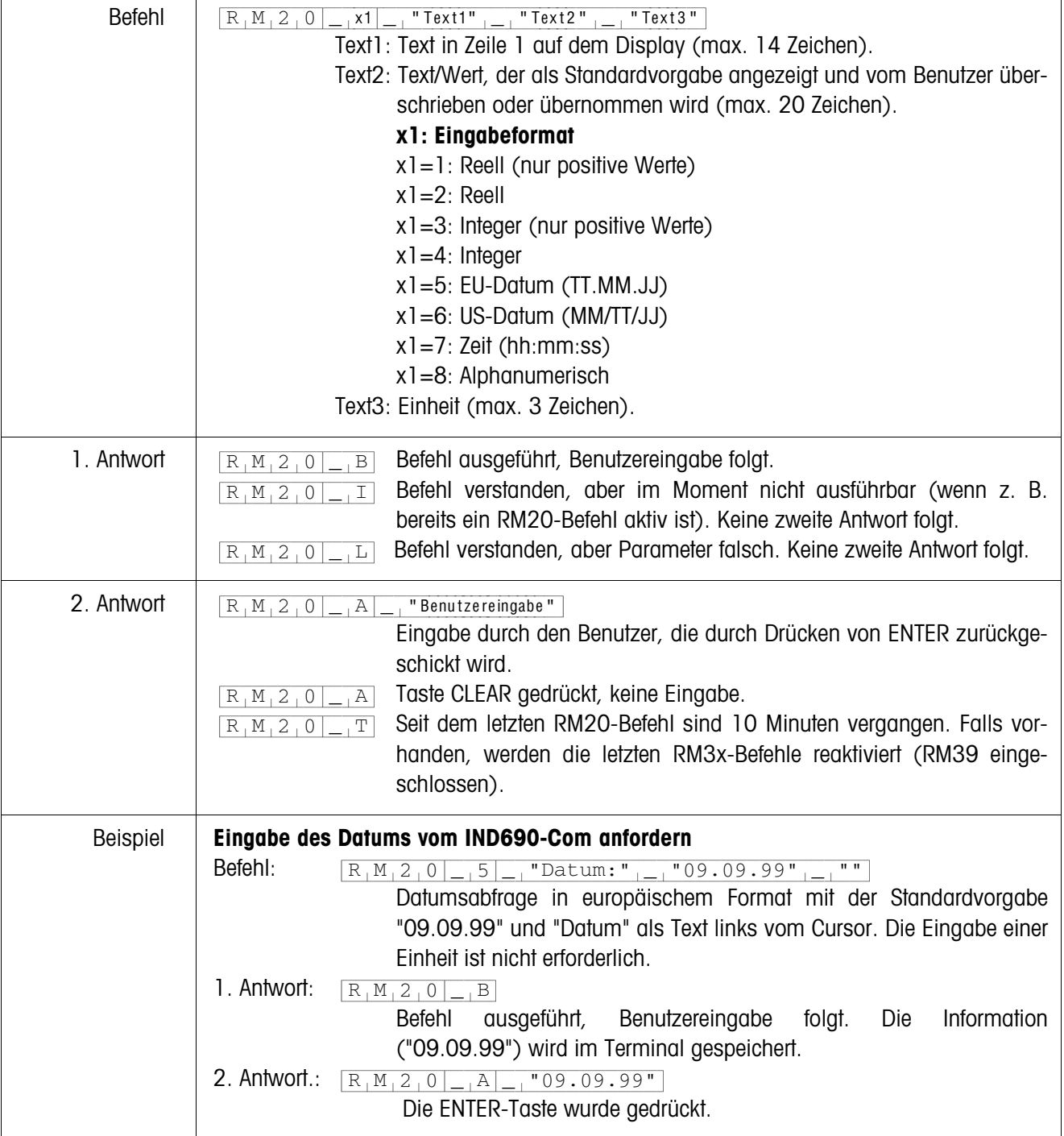

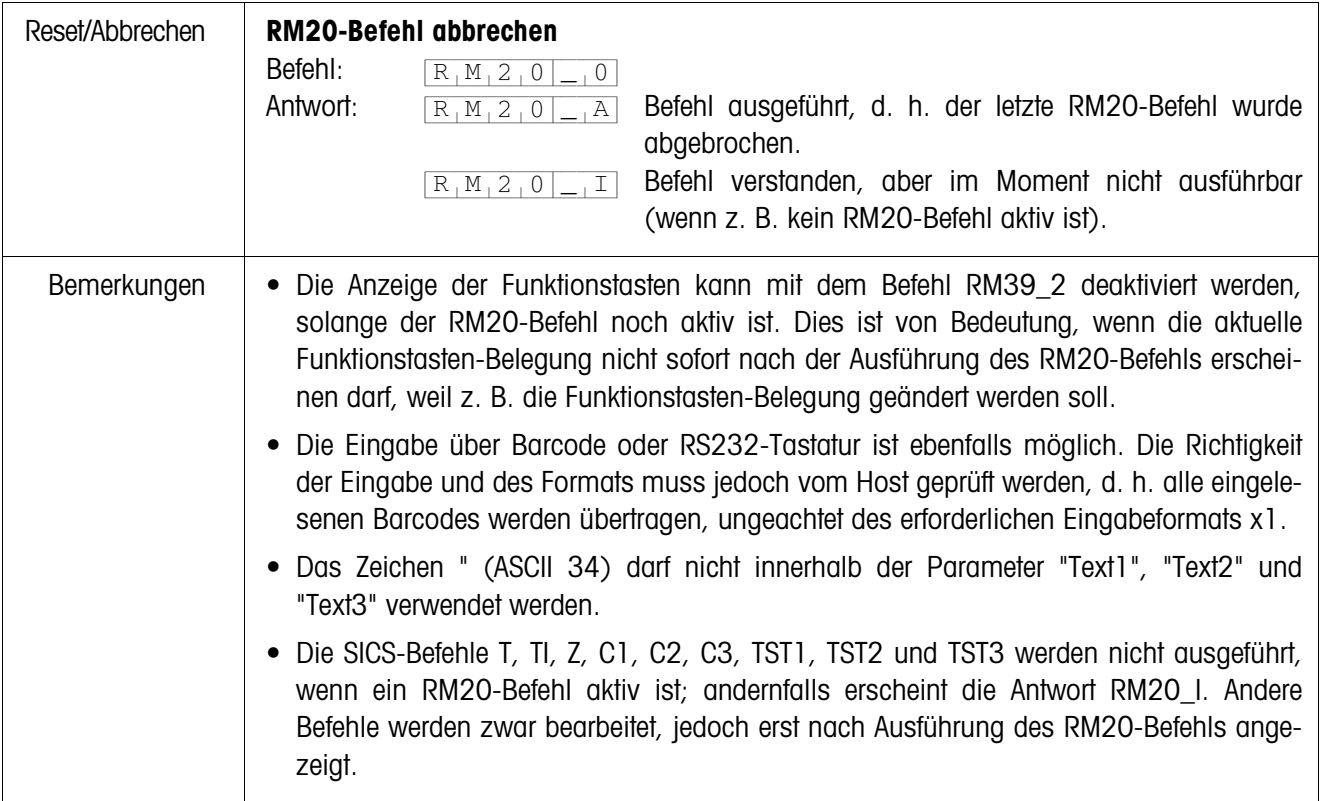

| Befehl          | "Text1" $\frac{1}{1-\frac{1}{1-\frac$<br>$R_1M_3_0$<br>Text für die 1. Funktionstaste (max. 20 Zeichen).<br>Text1:<br>Text für die 2. Funktionstaste (optional; max. 20 Zeichen).<br>Text $2:$ |
|-----------------|----------------------------------------------------------------------------------------------------|
|                 | Text15: Text für die 15. Funktionstaste (optional; max. 20 Zeichen).                                                                                                    |
| 1. Antwort      | Befehl ausgeführt, weitere RM3x-Befehle erwartet (zumindest ein<br>$R_1M_3_0$<br>$\vert B \vert$<br>RM39-Befehl).                                                                                                    |
|                 | Befehl verstanden, aber im Moment nicht ausführbar. Keine zweite<br>$R_1M_3_10$<br>$\mathbb{I}$<br>Antwort folgt.                                                                                                    |
|                 | Befehl verstanden, aber Parameter falsch (z. B. mehr als 20 Zeichen<br>$R_1M_3_0$<br> L <br>für eine Funktionstaste, oder mehr als 15 Funktionstasten). Keine<br>zweite Antwort folgt.                                                                                                    |
| 2. Antwort      | $\overline{x_1}$ Nummer der betätigten Funktionstaste (x1=115).<br>$R_1M_3_0$<br>A<br>Seit dem letzten Drücken einer Funktionstaste ist ein 15-Sekunden-<br>$R_1M_30$<br>T<br>Timer abgelaufen und keiner der Host-Befehle RM34, RM35, RM38<br>oder RM39_x1 wurde empfangen. Alle Funktionstasten wechseln in<br>die Standard-Belegung.                                                                                                    |
| Weitere Antwort | $\boxed{16}$ Gesendet nach dem Drücken von ENTER.<br>$R_1M_3_0$<br>$-1^A$                                                                                                    |
| Beispiel        | Für drei Funktionstasten die Belegung definieren<br>Befehl A:<br>$R_1M_13_0$ $\boxed{\phantom{1}$ "Klein" $\phantom{1}$ "Mittel" $\boxed{\phantom{1}$<br>"Groß"<br>1. Antwort A:<br>Befehl ausgeführt, Benutzereingabe folgt.<br>$R_1M_3_0$ <sub>-</sub> B                                                                                                    |
|                 | Die Information (Klein Mittel Groß) wird im Terminal gespeichert. Um die Information auf<br>dem IND690-Com anzuzeigen, ist der Befehl RM39_1 notwendig:<br>Befehl B:<br>Aktuellen RM30-Befehl ausführen.<br>$R_1M_39-1$<br>Antwort B:<br>Befehl ausgeführt.<br>$R_1M_39$ $R_1A$<br>2. Antwort A:<br>Zweite Funktionstaste wurde gedrückt (Mit-<br>$R_1M_3_0$<br>$\sqrt{2}$<br>$\mathbb{A}$<br>tel).                                                                                                    |
| Bemerkungen     | • Um den Befehl zu aktivieren, erwartet das Terminal den Befehl RM39_1. Die Befehle<br>RM31, RM32 oder RM33 müssen vor dem Befehl RM39 gesendet werden.                                                                                                    |
|                 | • Die Befehle RM31, RM32, RM33 und RM34 werden automatisch gelöscht, d. h. der<br>Befehl RM30 muss zuerst gesendet werden.                                                                                                    |
|                 | • Tasten, die keine Funktionstasten sind, reagieren wie für den SICS-Befehl "K_x"<br>beschrieben.                                                                                                    |
|                 | Das Zeichen " (ASCII 34) darf nicht innerhalb der Parameter "Text1", "Text2"  oder<br>"Text15" verwendet werden.                                                                                                    |
|                 | • Durch Ausschalten des Terminals oder mit dem SICS-Befehl @ (Reset) werden alle<br>RM30-Informationen aus dem Speicher des IND690-Com gelöscht.                                                                                                    |

<span id="page-11-1"></span><span id="page-11-0"></span>**RM30 – Funktionstasten-Belegung definieren**

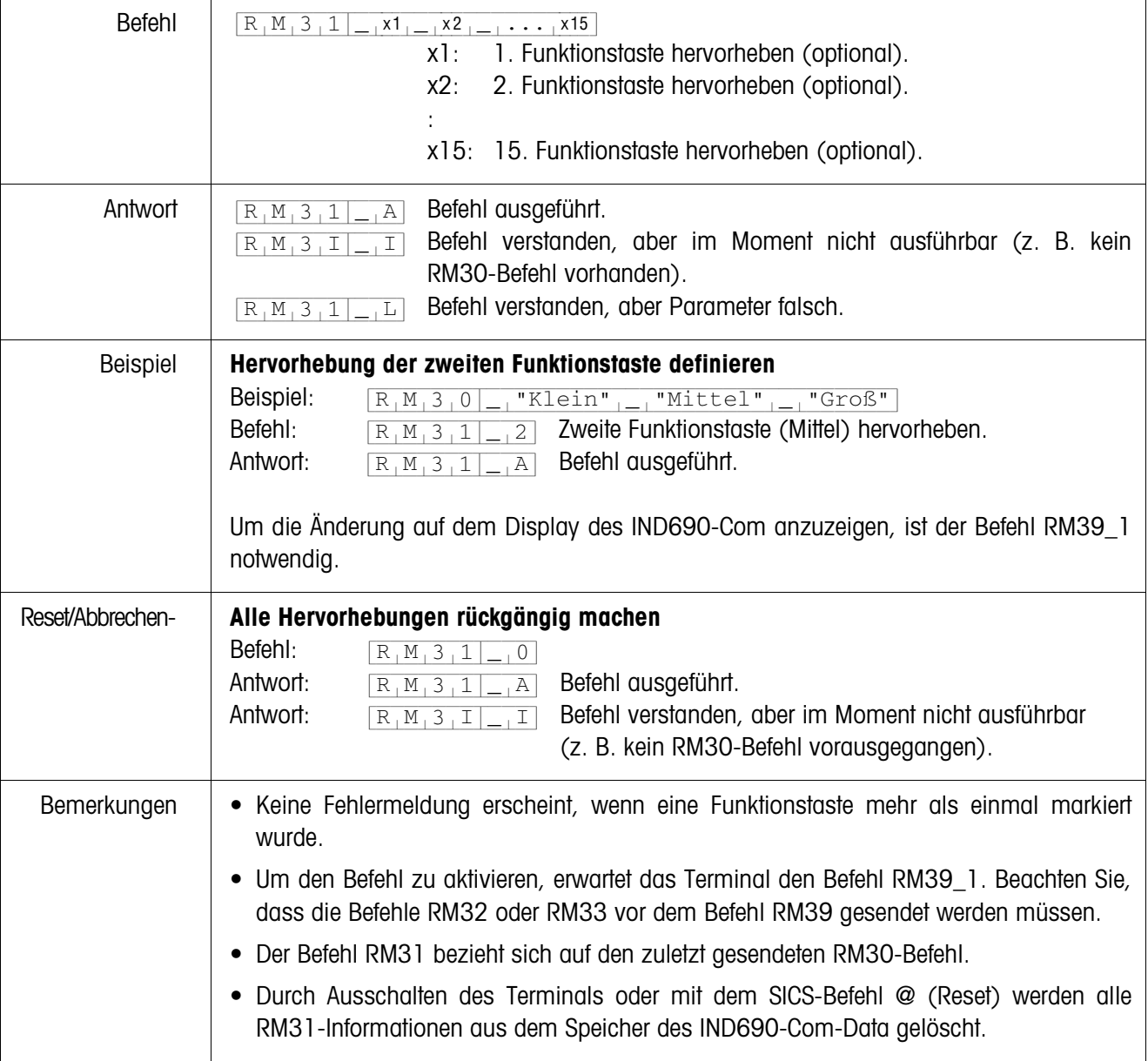

# <span id="page-12-0"></span>**RM31 – Hervorhebung von Funktionstasten definieren**

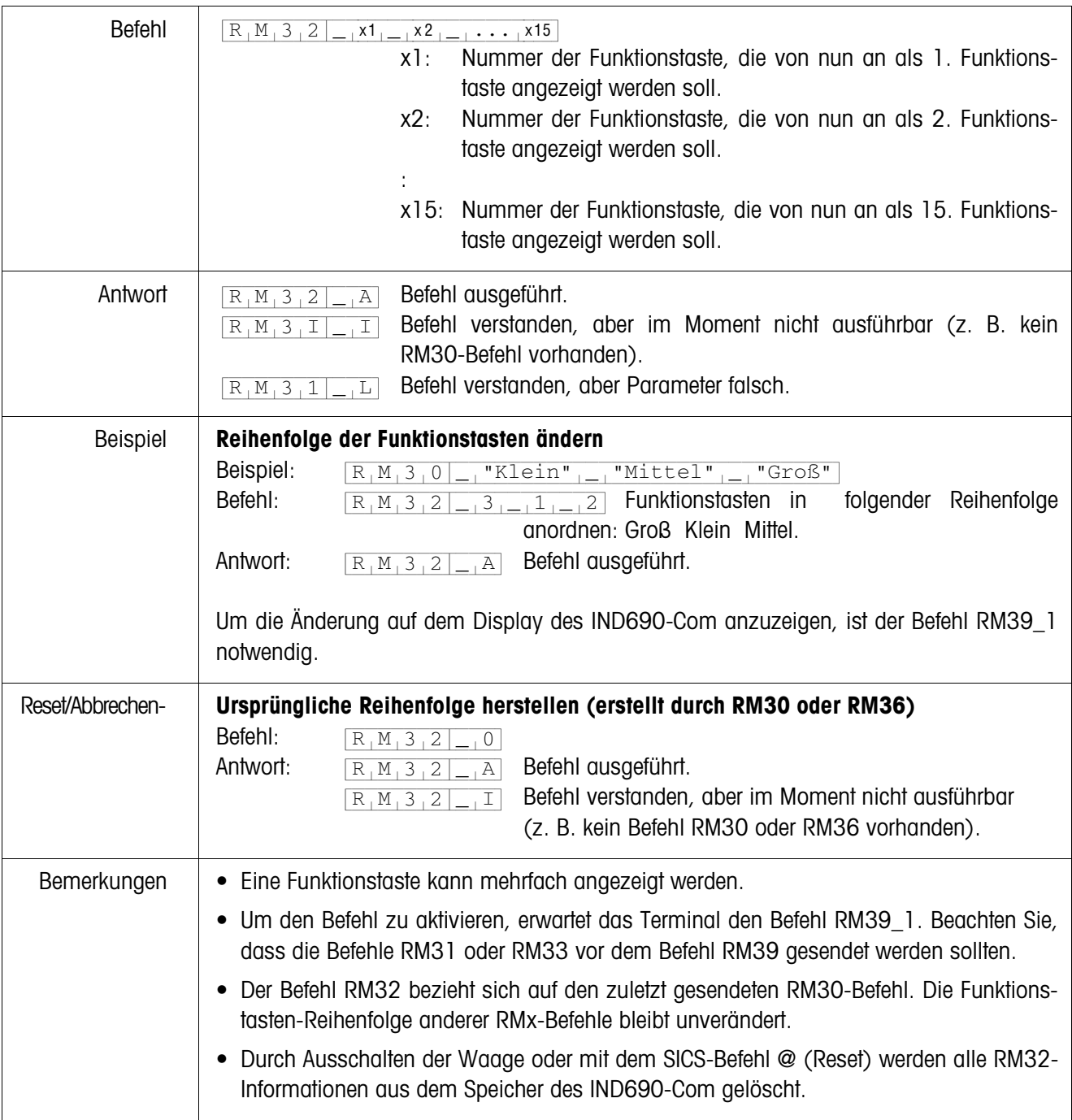

<span id="page-13-0"></span>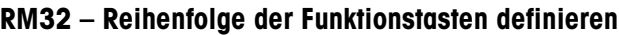

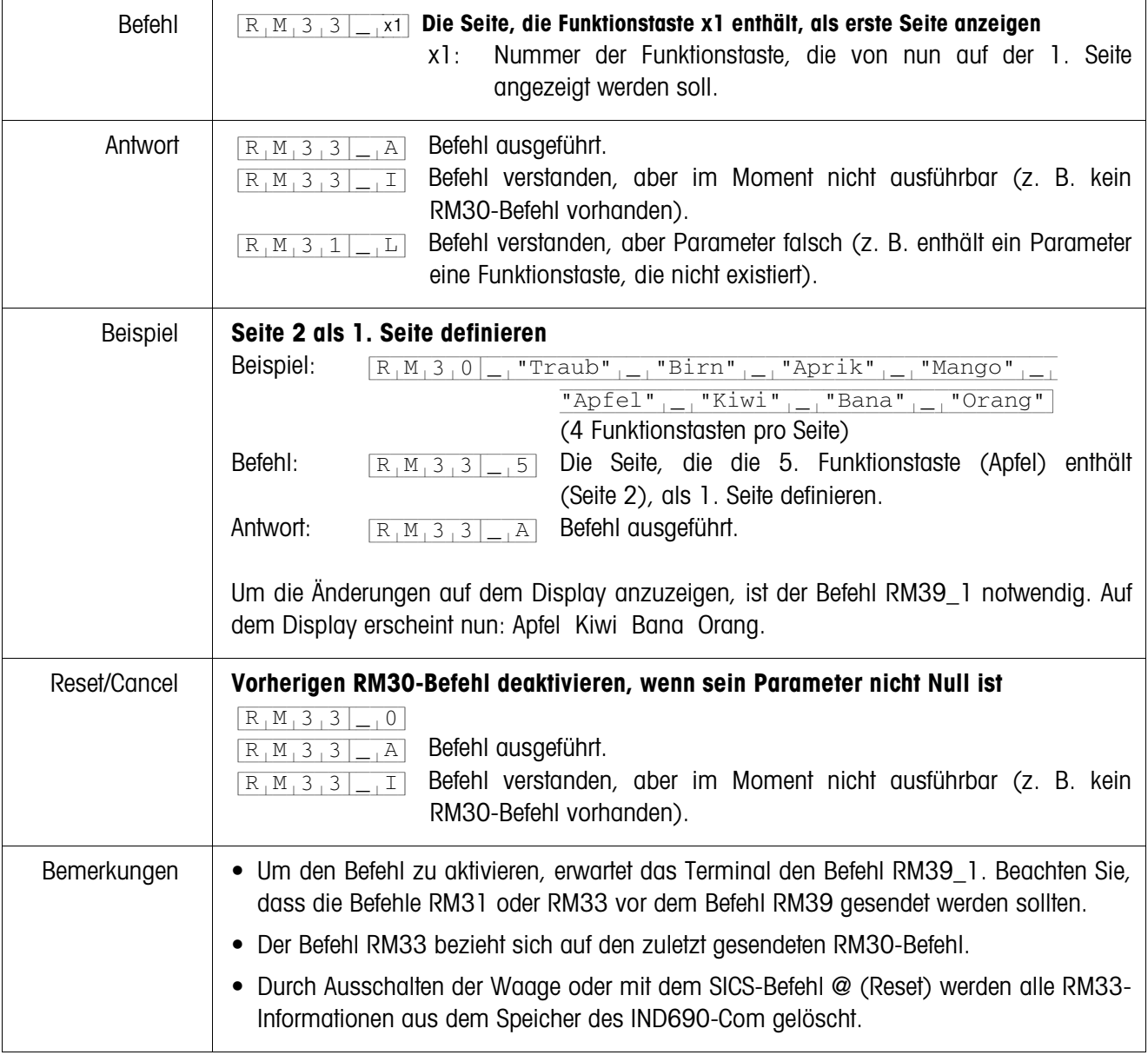

<span id="page-14-0"></span>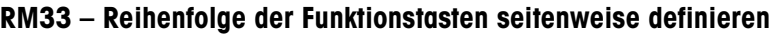

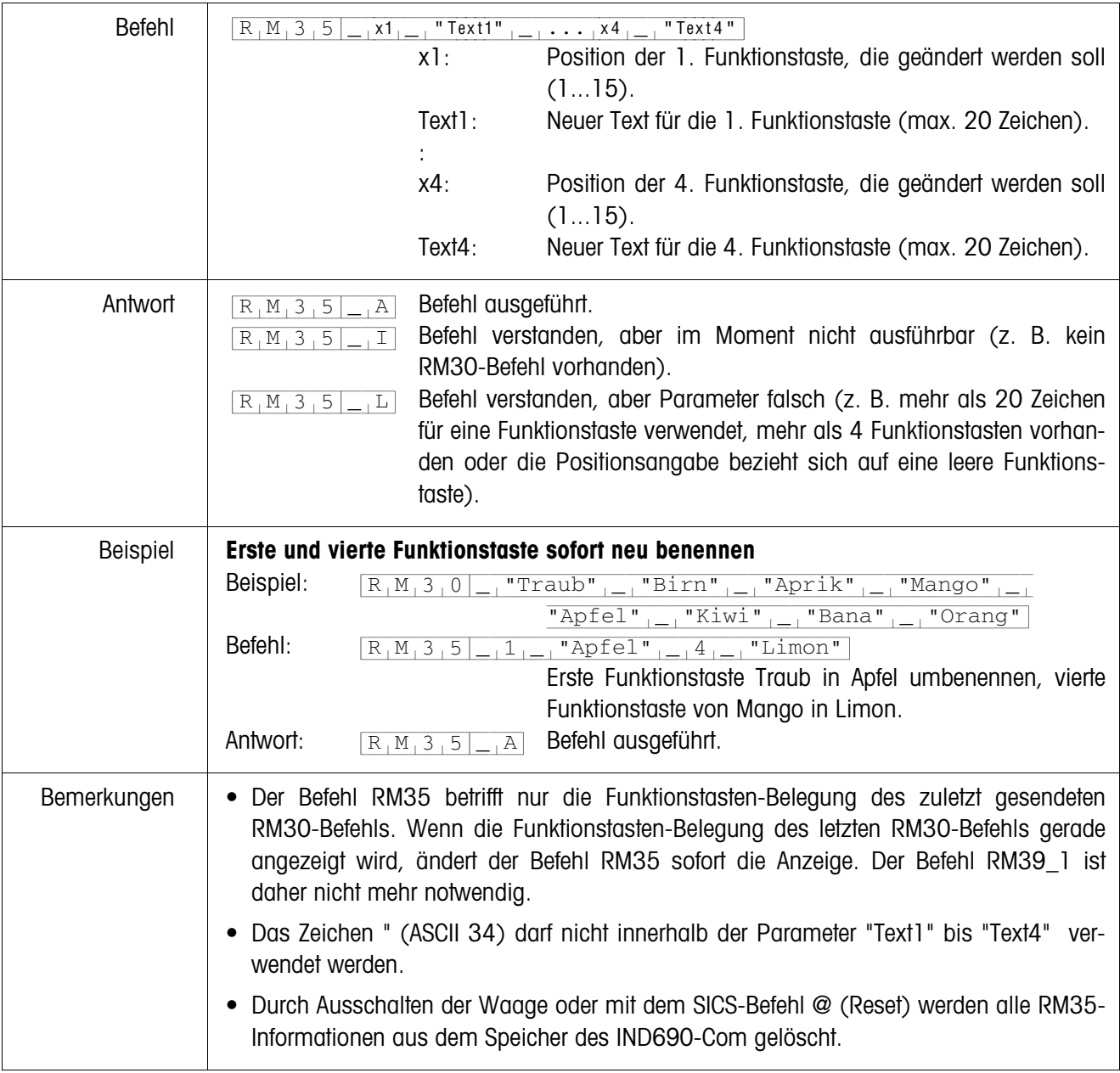

## <span id="page-15-0"></span>**RM35 – Funktionstasten-Belegung sofort ändern**

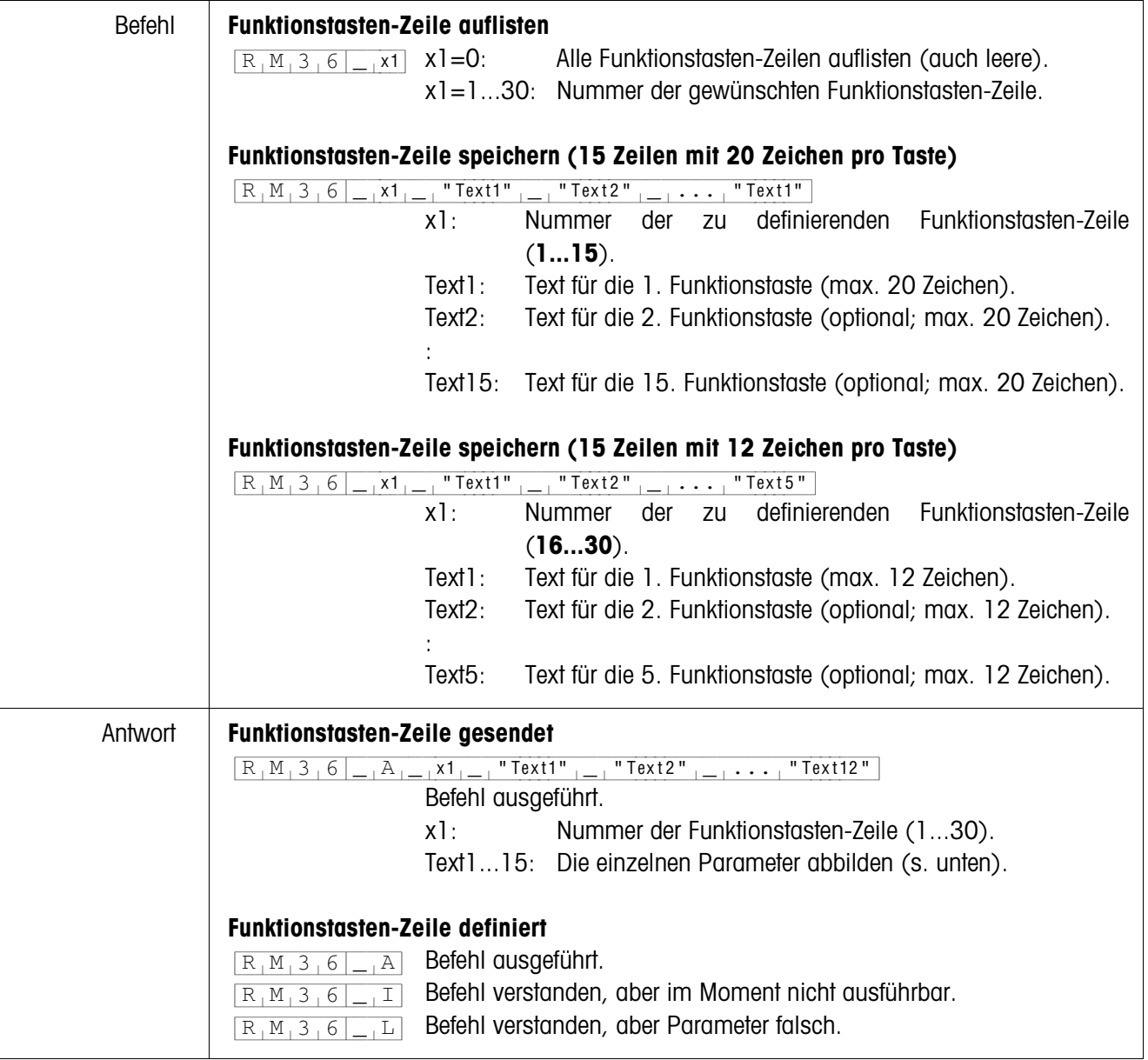

# <span id="page-16-0"></span>**RM36 – Funktionstasten-Zeile aus Fixspeicher auflisten oder speichern**

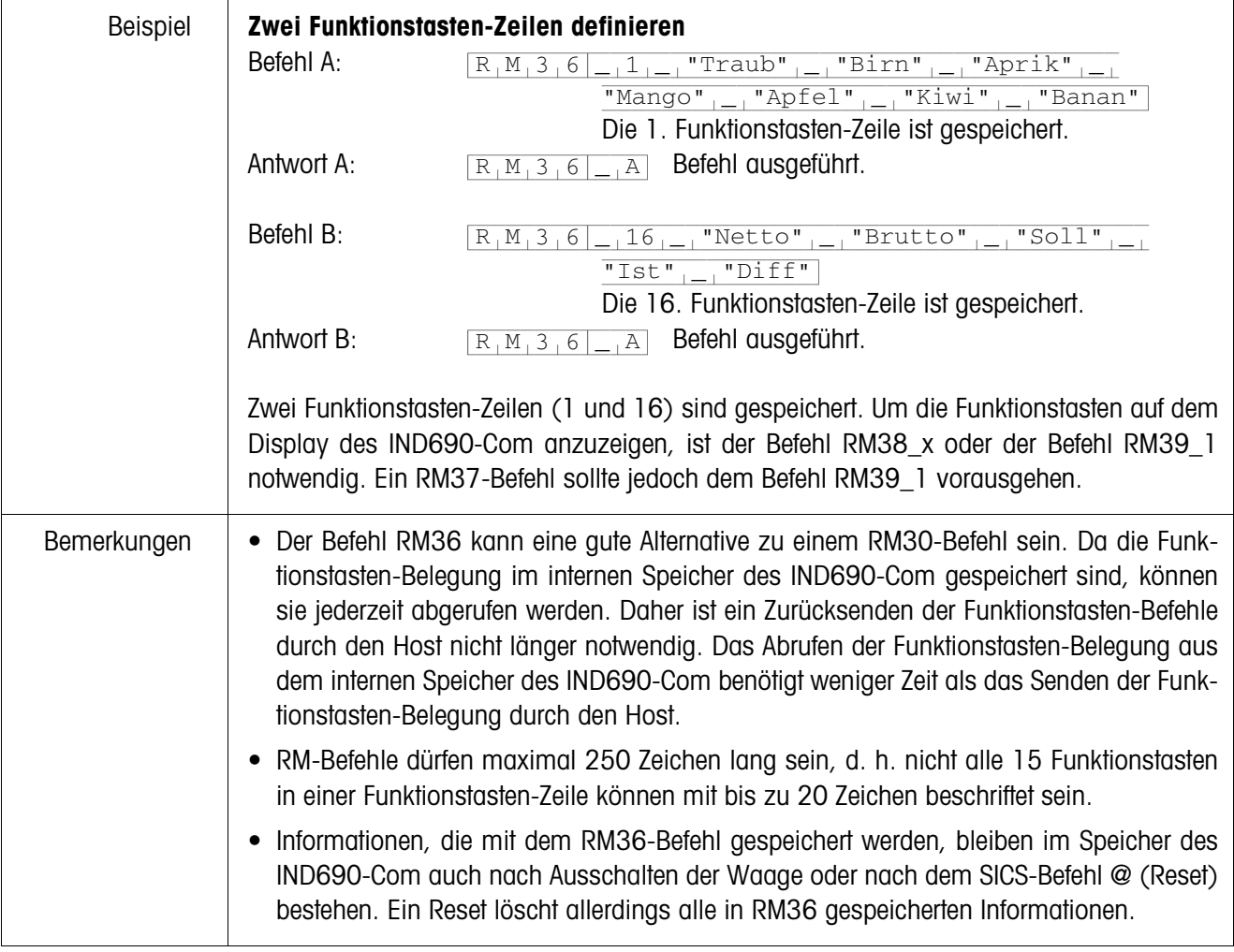

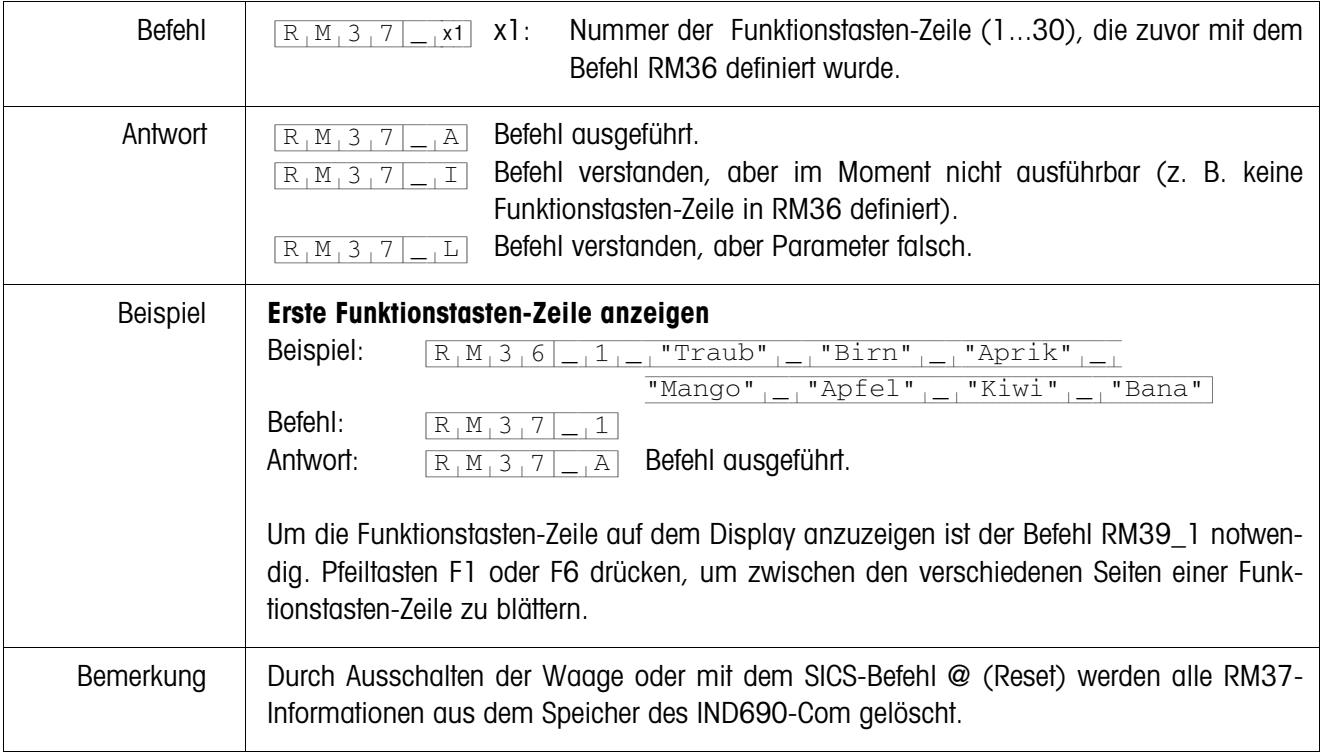

# <span id="page-18-0"></span>**RM37 – Definierte Funktionstasten-Belegung anzeigen**

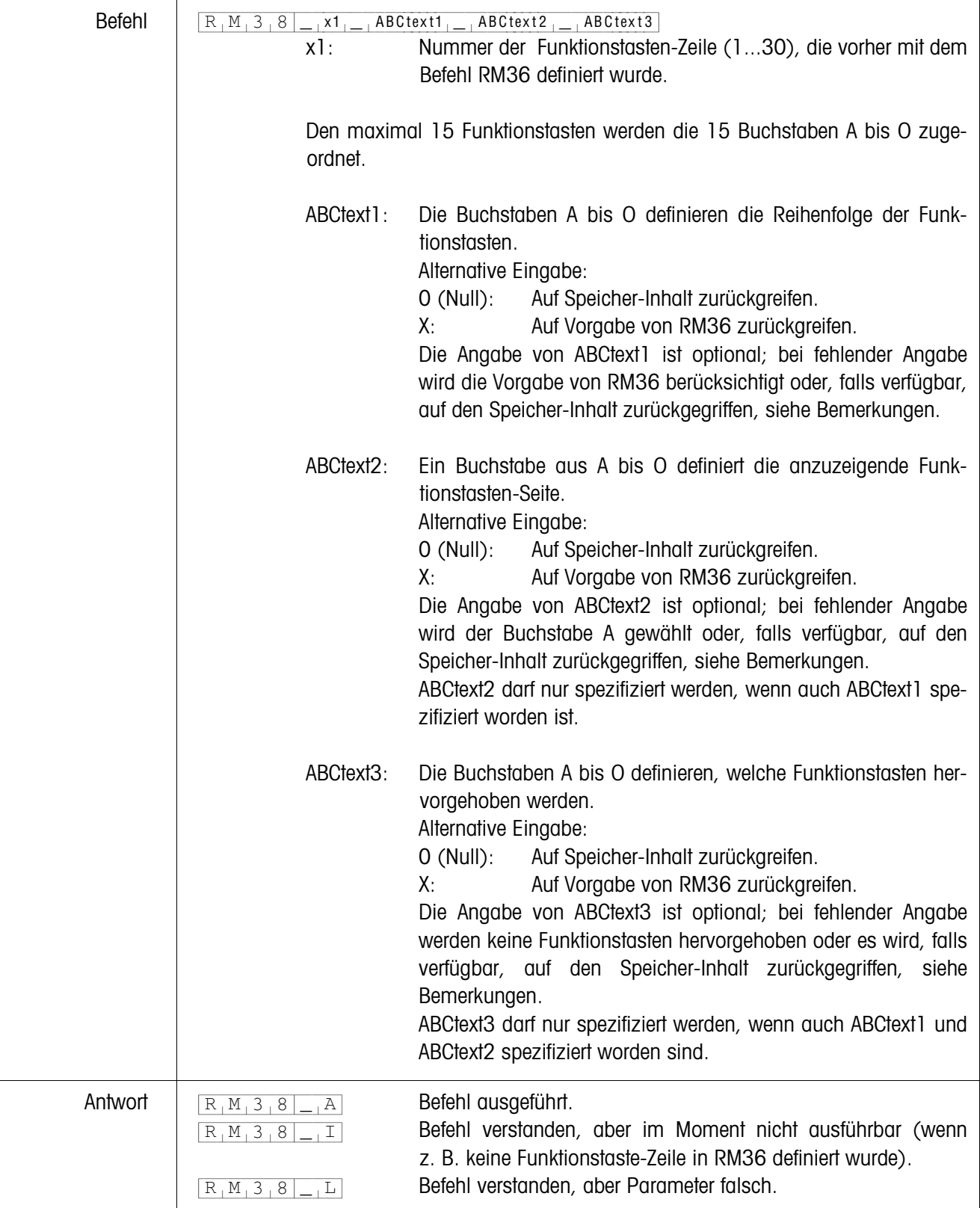

# <span id="page-19-0"></span>**RM38 – Definierte Funktionstasten-Belegung sofort anzeigen**

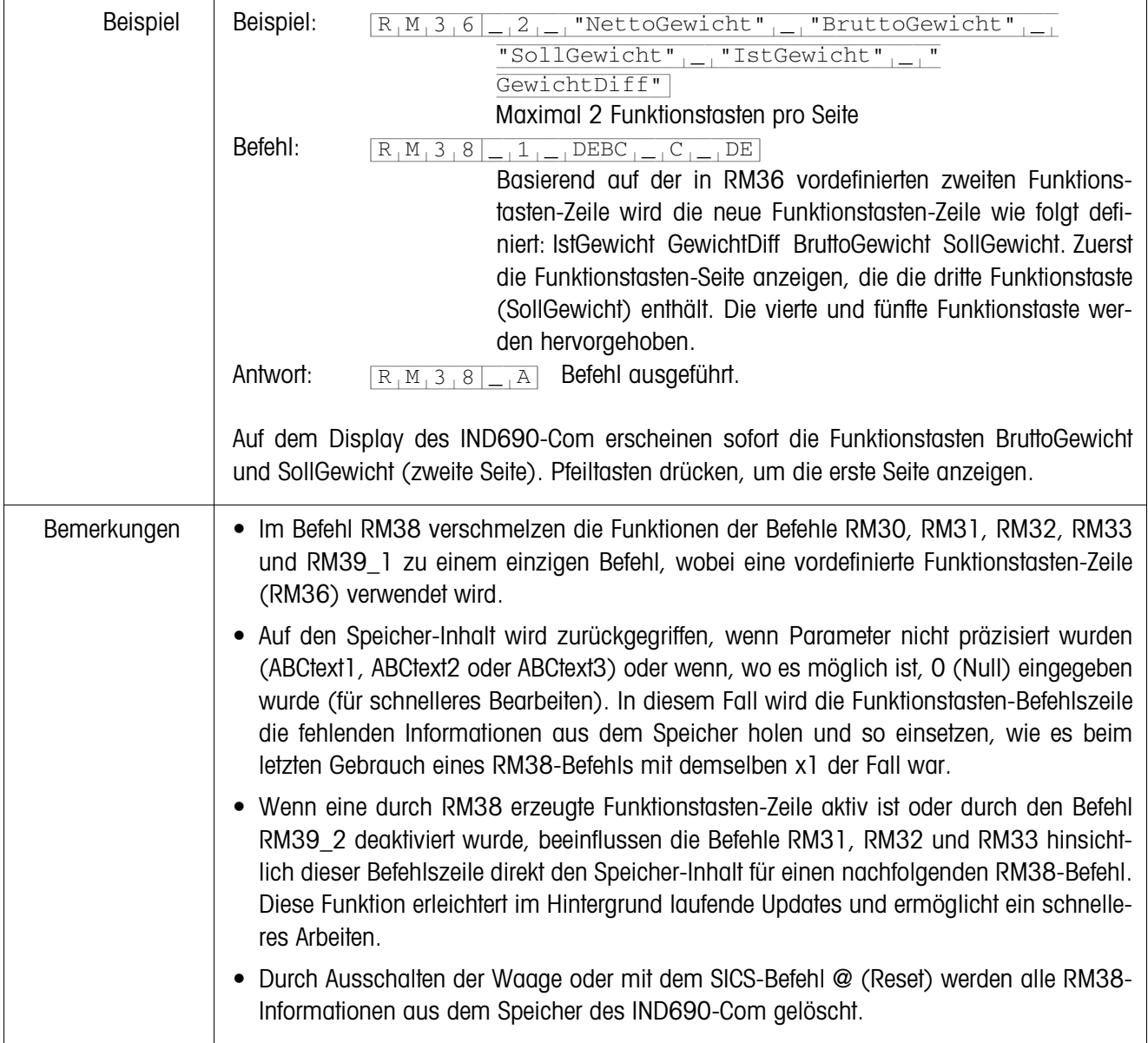

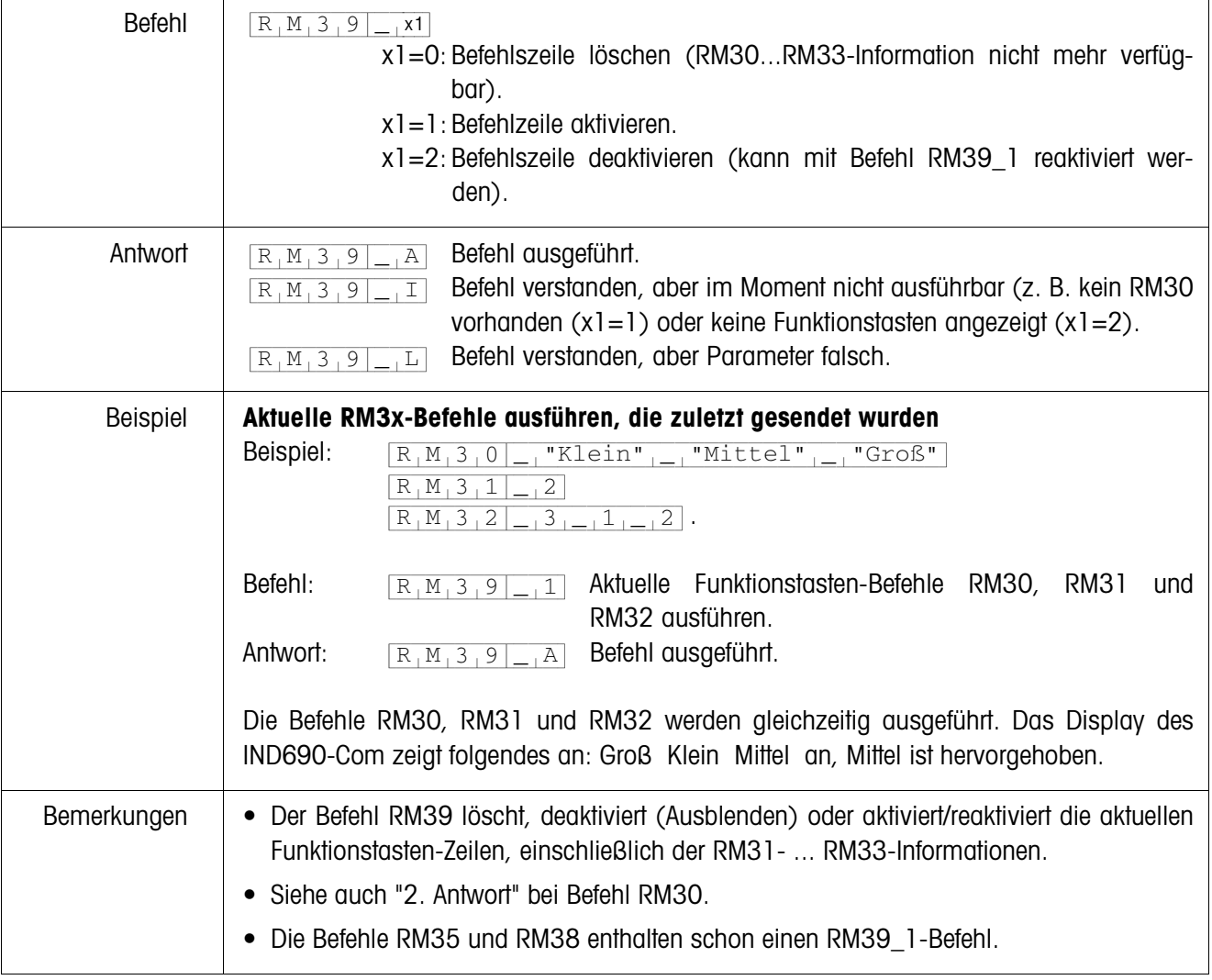

<span id="page-21-0"></span>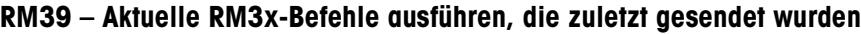

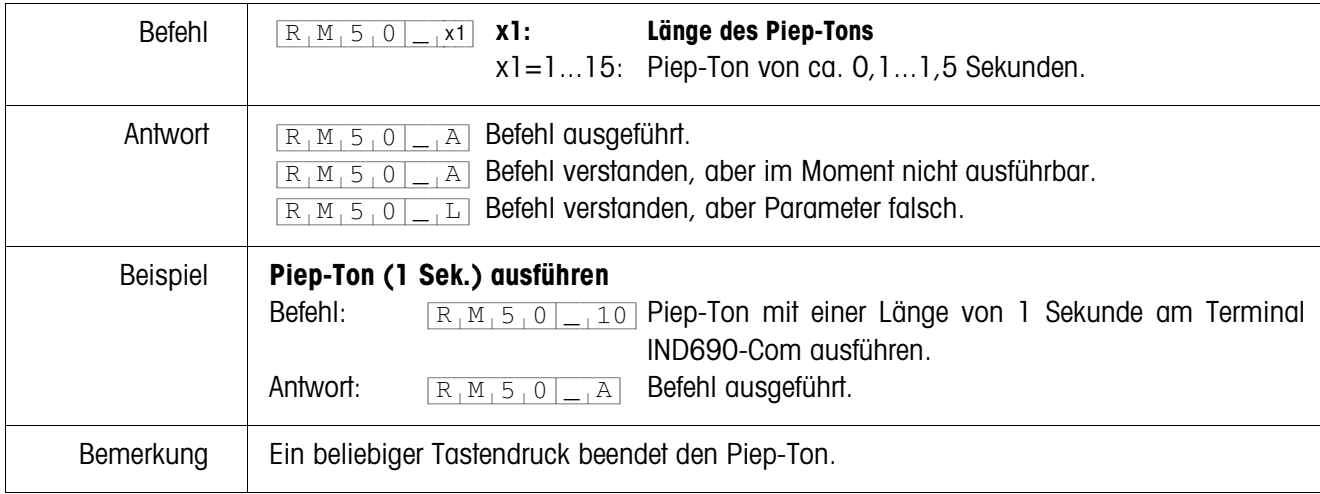

# <span id="page-22-0"></span>**RM50 – Akustisches Signal (Piep-Ton) am Terminal IND690-Com ausführen**

# <span id="page-23-0"></span>**2 Einstellungen im Mastermode**

#### **Voraussetzung**

Mindestens eine serielle Schnittstelle muss im Mastermodeblock INTERFACE für den Dialogbetrieb mit dem Computer konfiguriert sein.

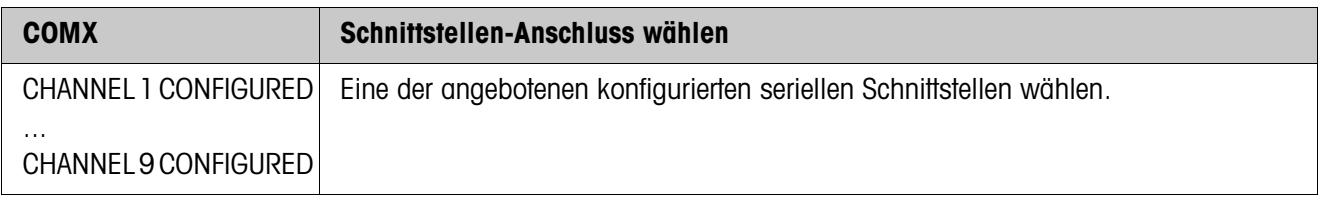

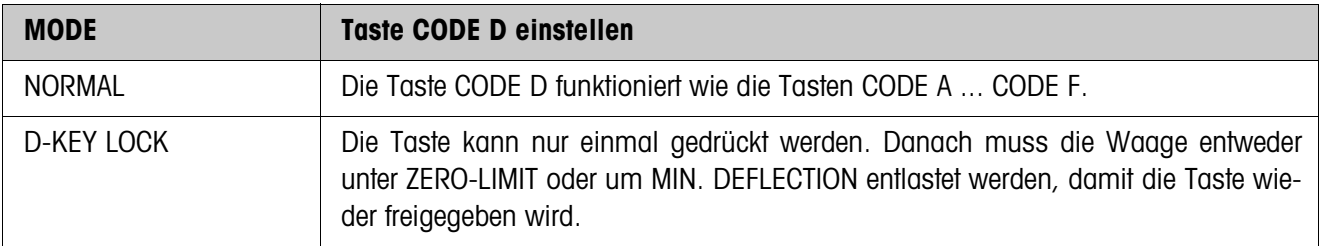

# <span id="page-24-1"></span><span id="page-24-0"></span>**3 Applikationsblöcke**

In der folgenden Beschreibung sind die Applikationsblöcke in der Syntax für den MMR-Befehlssatz dargestellt. Beim Einsatz mit dem SICS-Befehlssatz bitte die SICS-Konventionen beachten, siehe Bedienungsanleitung Wägeterminal IND690-Base.

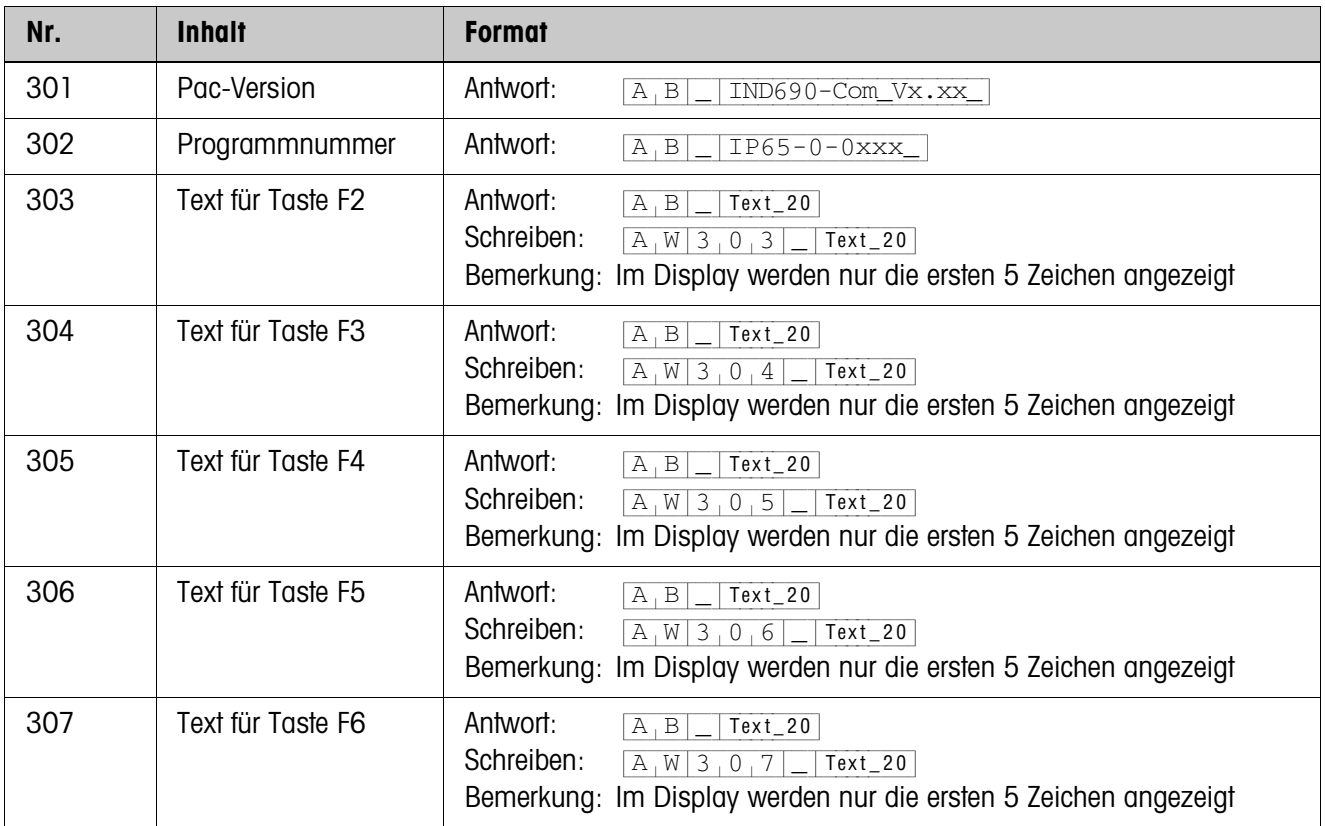

# <span id="page-25-2"></span><span id="page-25-0"></span>**4 Was ist, wenn …?**

<span id="page-25-1"></span>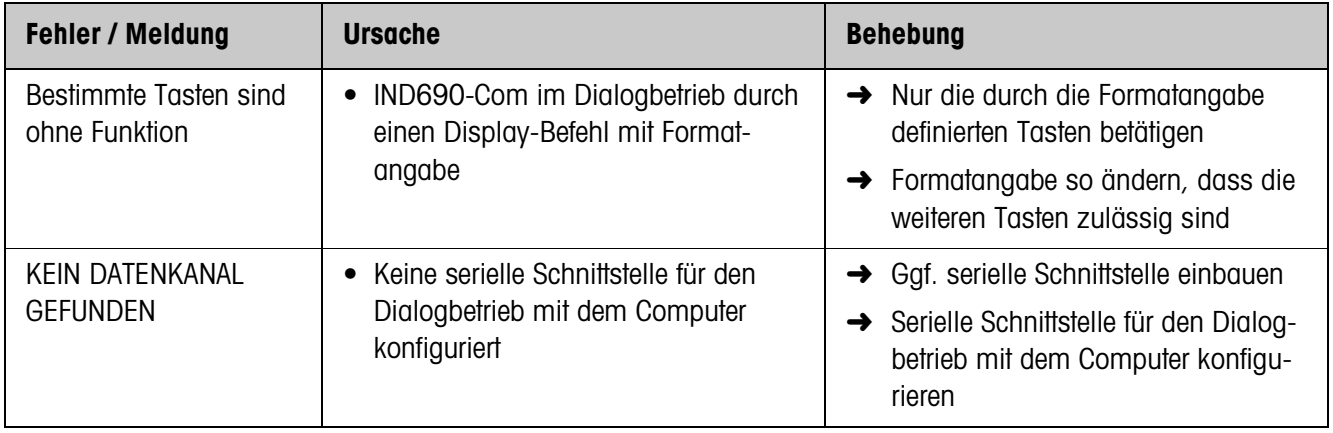

# <span id="page-26-0"></span>**5 Technische Daten**

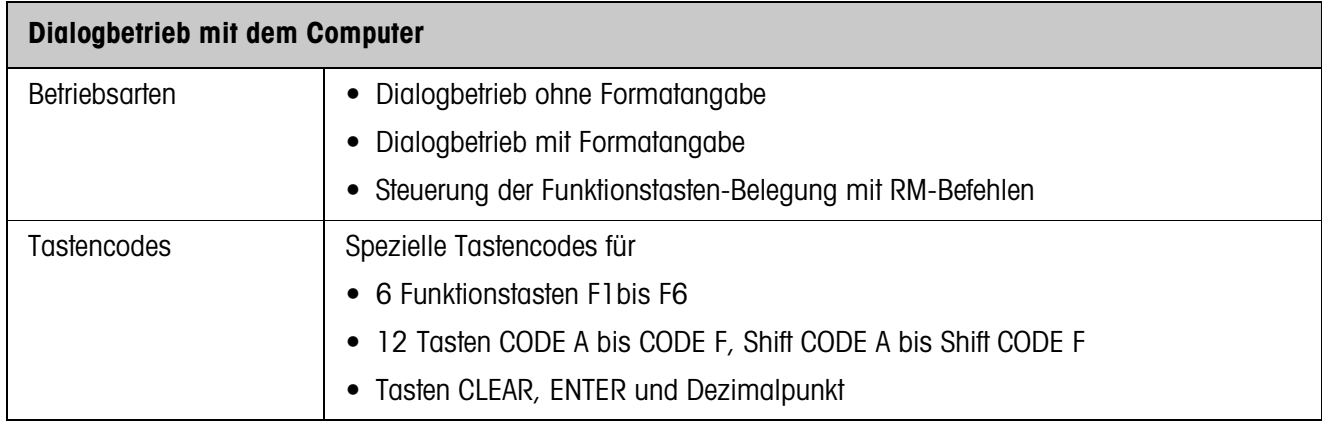

# <span id="page-27-0"></span>**6 Index**

# **B**

[Befehlsbeschreibung 10](#page-9-1) [Befehlsübersicht 9](#page-8-1) [Benutzereingabe 10](#page-9-2)

## **D**

[DeltaTrac-Sollwerte vorge](#page-6-0)ben 7 [Dialogbetrieb 4](#page-3-3) [Display-Befehl 6,](#page-5-1) [8](#page-7-0)

## **F**

[Fehlermeldungen 26](#page-25-1) [Funktionstasten 4](#page-3-4) [Funktionstasten-Bele](#page-3-5)[gung 4,](#page-3-5) [5,](#page-4-0) [12](#page-11-1)

## **G**

[Grundfunktionen 7](#page-6-1)

## **M**

[Meldung an den Computer](#page-6-2)  [7,](#page-6-2) [8](#page-7-1)

## **N**

[Nullstellen 7](#page-6-3)

## **R**

[RM-Befehle 4,](#page-3-6) [5,](#page-4-1) [9](#page-8-2)

## **S**

[SQC-Anwendungen 4,](#page-3-7) [6](#page-5-2)

## **T**

[Taravorgabe 7](#page-6-4) [Tarieren 7](#page-6-5) [Timer-Funktion 5](#page-4-2)

## **V**

[Verträglichkeit mit dem](#page-8-1)  Display-Dialog 9

## **W**

[Waagenumschaltung 7](#page-6-6) Was ist, wenn ...? 26

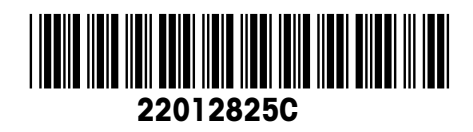

Technische Änderungen vorbehalten © Mettler-Toledo (Albstadt) GmbH 08/08 Printed in Germany 22012825C

**Mettler-Toledo (Albstadt) GmbH** D-72458 Albstadt Tel. +49-7431-14 0, Fax ++49-7431-14 232 Internet: http://www.mt.com